# asustor

## **Ръководство на потребителя за Asustor AS6512RD, Asustor AS6504RD и Asustor AS6504RS**

## **I. Регулаторна информация:**

## **Наредба на Федералната комисия по съобщенията**

Този уред отговаря на правилата в раздел 15 от наредбата на Федералната комисия по съобщенията. Експлоатацията му зависи от следните две условия:

- Това устройство не трябва да причинява вредни смущения.
- Това устройство трябва да приема всяко получено смущение, включително смущения, които могат да доведат до нежелана експлоатация.
- ▪

Това оборудване е тествано и отговаря на ограниченията за клас А дигитални устройства, съгласно раздел 15 от правилата на Федералната комисия по съобщенията. Тези ограничения са създадени, за да предоставят приемлива защита срещу вредните смущения в жилищните инсталации. Това оборудване произвежда, използва и може да излъчва радиочестотна енергия, и ако не се инсталира или използва според инструкциите може да причини вредни смущения на радио комуникациите. Въпреки това, няма гаранция, че няма да възникнат смущения при дадена инсталация. Ако това оборудване причини вредни смущения по радио или телевизионния приемник, което може да се определи чрез включване и изключване на оборудването, потребителят се насърчава да се опита да коригира смущенията по един или повече от следните начини:

- Преориентиране или преместване на антената на приемника.
- Увеличаване на разстоянието между оборудването и приемника.
- Свързване на оборудването към електрически контакт във верига, различна от тази, към която е свързан приемникът.
- Консултирайте се с дилъра или с опитен радио/телевизионен техник за помощ.

Промени или изменения, които не са изрично одобрени от страната, отговорна за съответствието, могат да анулират правото на потребителя да работи с оборудването.

## **СЕ предупредителен знак**  $\epsilon$

## **СЕ знак за устройства без безжичен LAN/Bluetooth**

Предоставената версия на това устройство отговаря на изискванията от Директива 2004/108/ЕО на Европейския парламент и на Съвета от 15 декември 2004 година относно сближаването на законодателствата на държавите-членки относно електромагнитната съвместимост и за отмяна на Директива 89/336/ЕИО (текст от значение за ЕИП) и на стандарта за Устройства/съоръжения за информационни технологии. Безопасност. Част 1: Общи изисквания (IEC 60950-1:2005, с промени).

## **Не изхвърляйте този продукт с битови отпадъци.**

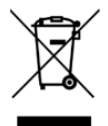

Този продукт е предназначен да позволи правилна повторна употреба на части, както и рециклиране. Този символ на зачеркната кофа за отпадъци на колелца означава, че продуктът (електрическо и електронно оборудване) не трябва да се поставя при битови отпадъци. Проверете местните наредби за изхвърлянето на електронни продукти.

## **II. Инструкции за безопасна употреба:**

Тези инструкции за безопасност ще удължат живота на NAS устройството. Следвайте всички инструкции и предпазни мерки.

## **Електрическа безопасност**

- Изключете устройството от източника на захранване преди почистване.
- Използвайте само захранващия адаптер, който идва в комплект с устройството. Употребата на други адаптери може да доведе до повреди на устройството.
- Уверете се, че сте поставилите захранващия адаптер към правилния източник на ток. Проверете етикета на адаптера за номиналните мощности.

## **Безопасност при експлоатация:**

- Не поставяйте продукта на място, където може да се намокри.
- Поставете продукта на стабилна равна повърхност.
- Използвайте продукта на температури между 0°C и 40°C.
- Не блокирайте вентилационните отвори на корпуса на това устройство. Винаги осигурявайте добра вентилация за устройството.
- Не поставяйте никакви предмети във вентилационните отвори и не разливайте течности върху тях. Свържете се с квалифициран техник или с търговеца на уреда, ако имате технически проблеми с устройството. Не се опитвайте да ремонтирате този продукт сами.

#### **III. Съдържание на опаковката:**

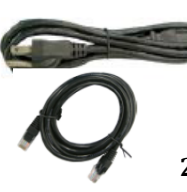

**2 бр. Кабел за захранване при модел Asustor AS6504RD; 1 бр. Кабел за захранване при модел Asustor AS6504RS; 2 бр. Кабел за захранване при модел Asustor AS6512RD.**

**2 бр. RJ45 Мрежов кабел (и за трите модела)**

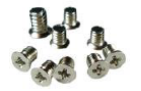

**16 бр. винтове за употреба с 3.5'' HDD при модел Asustor AS6504RD и Asustor AS6504RS; 48 бр. винтове за употреба с 3.5'' HDD при модел Asustor AS6512RD.**

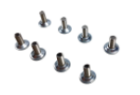

**16 бр. винтове за употреба с 2.5'' HDD при модел Asustor AS6504RD и Asustor AS6504RS; 48 бр. винтове за употреба с 2.5'' HDD при модел Asustor AS6512RD.**

**1 бр. Ръководство на потребителя (и за трите модела)**

## **IV. Инсталиране на хардуер:**

Всички данни, които се съхраняват на твърдия диск (твърдите дискове) ще бъдат изтрити и няма да може да бъдат възстановени. Моля, съхранете всяка важна информация преди да стартирате системата.

## **Необходими части и инструменти:**

- Отвертка Phillips
- Поне един 2.5" или 3.5" SATA твърд диск (за списък със съвместими твърди дискове, моля вижте [http://www.asustor.com/service/hd?id=hd\)](http://www.asustor.com/service/hd?id=hd).

## **Инсталиране на твърд диск:**

- 1. Натиснете бутона в долната задна част на тавата за твърдия диск, за да освободите механизма на затваряне (фиг. 1).
- 2. Дръпнете тавата внимателно като използвате механизма (фиг. 2).

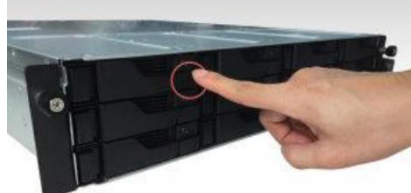

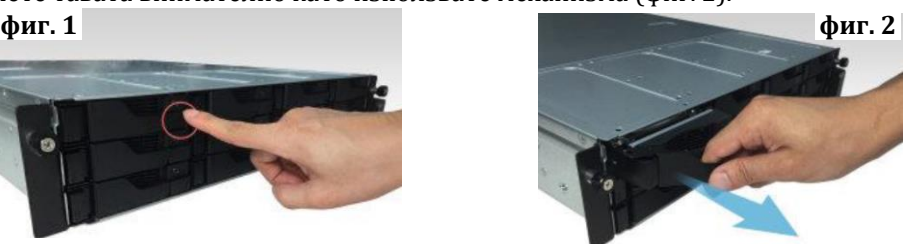

- 3. Монтирайте твърдия диск към тавата.
- − **3.5'' твърди дискове:** Поставете твърдия диск в тавата като се уверите, че страничните дупки за монтиране на диска и тавата съвпадат. Затегнете диска с 4 винта (фиг. 3).

− **2.5'' твърди дискове и SSD дискове:** Поставете твърдия диск в зоната на тавата, маркирана с червено (фиг.4). Уверете се, че дупките за монтиране в долната част на диска и тавата съвпадат. Затегнете диска с винта.

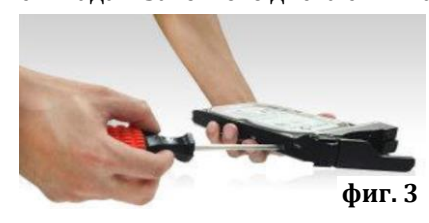

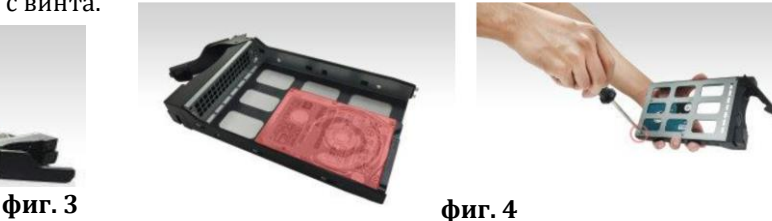

4. Плъзнете диска в тавата за дискове. Използвайте механизма за затваряне, за да плъзнете тавата за диск внимателно в мрежовия сторидж. Затегнете диска като натиснете механизма за затваряне надолу. Това ще бъде лесно и ще чуете кликване, когато тавата е поставена на място. Уверете се, че тавата за дискове е поставена правилно и е изцяло в устройството преди да се опитате да затворите механизма за затваряне (фиг. 5).

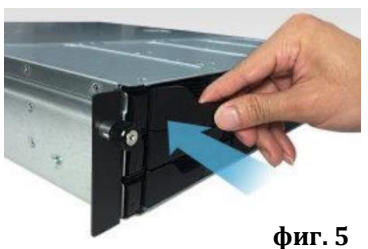

5. Когато механизма за затваряне е затворен може да го заключите чрез ключалката. За целта използвайте плоска отвертка и завъртете ключалката обратно на часовниковата стрелка. За отключите ключалката трябва да завъртите ключалката по посока на часовниковата стрелка (фиг. 6).

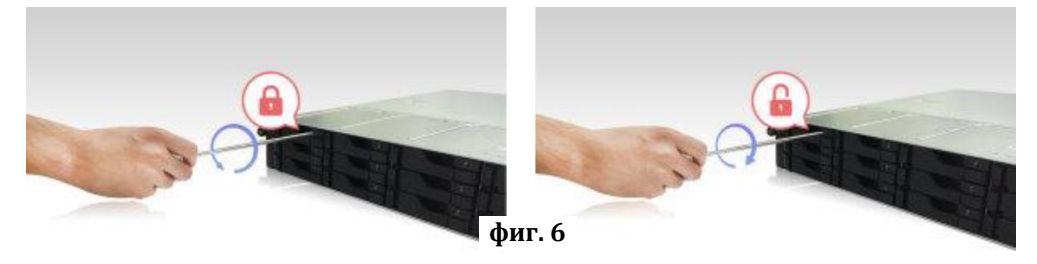

## **V. Свързване и включване на NAS:**

- 1. Свържете NAS устройството към източник на захранване (фиг. 7).
- 2. Свържете го към вашият рутер, комутатор или хъб чрез Етернет кабел (фиг. 8).
- 3. Натиснете и задръжте бутона за включване за 1-2 секунди, докато синият LED индикатор не светне. Това показва, че устройството е включено. Докато устройството се включва, зеленият индикатор за статус на системата ще премигва, а синият мрежов LED индикатор също ще свети (фиг. 9). AS6512RD **фиг. 7**  $AS650$ ARD **фиг. 7**

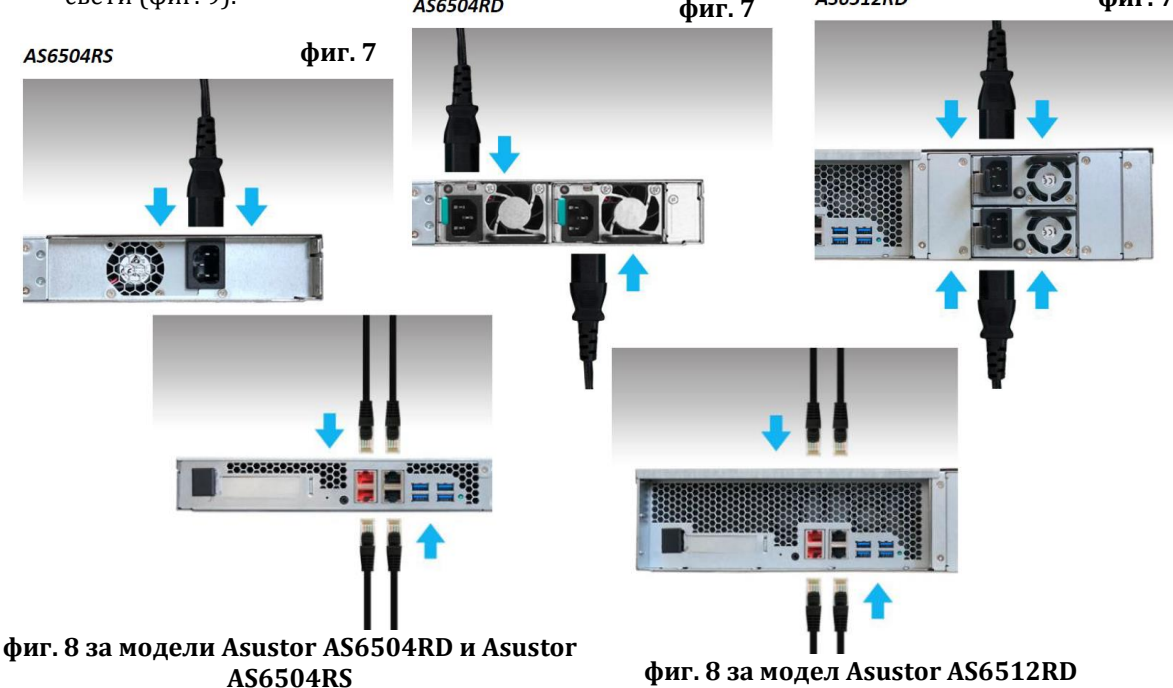

4. Когато зеленият индикатор за статус на системата спре да премигва и започне да свети постоянно, NAS устройството е готово за работа. Същевременно с това ще чуете кратък звуков сигнал, който индикира, че хардуерната инсталация е приключила. След това трябва да преминете към ръководството за софтуерно инсталиране, за да настроите системата си.

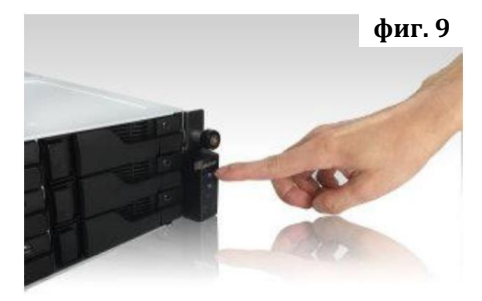

## **Бележки и съвети за безопасност:**

Моделите AS65XXR поддържат до 128 GB памет. Преди да добавяте или махате модули памет, моля прочетете следните инструкции внимателно:

- Модулите памет използват високопрецизни компоненти и електронна конекторна технология. За да избегнете анулиране на гаранцията на устройството ви препоръчваме:
	- ✓ Да се свържете с търговеца на уреда за помощ при инсталиране на нов модул памет.
	- ✓ Не бива да инсталирате модул памет сами, ако не сте запознати с процеса на ъпгрейд на паметта на компютър.
	- $\checkmark$  Не бива да пипате конекторите или да отваряте капака на отделението за модули памет.
- Ако добавяте или махате модули сами, рискувате да се нараните или да повредите вашия мрежов сторидж. В подобни случаи поправката на устройството ще бъде платена от ваша страна.
- Внимавайте да не порежете пръстите си на острите ръбове на модулите памет или на платките на мрежовия сторидж.
- ASUSTOR не гарантира, че модулите памет, които са от друг производител ще работят с вашето NAS устройство.
- Уверете се, че сте изключили мрежовия сторидж и всички периферни устройства и че сте извадили всички прикачени и свързващи кабели преди да добавяте или премахвате модули памет.
- За да предотвратите повреди на модулите в следствие на изтичане на електростатичен заряд, моля следвайте следните инструкции:
	- $\checkmark$  Не работете на места, които произвеждат електростатичен заряд лесно, например мокети.
	- Докоснете метален обект различен от вашето NAS устройство преди да добавяте или премахвате модули с памет, за да се заземите и за да избегнете статично електричество. Не докосвайте металните части във вътрешността на NAS устройството.
	- Не поставяйте модули памет в слота в грешната посока. Това може да повреди модул памет, слота или да предизвика пожар.
	- Използвайте отвертка, която съвпада с размера на винтовете.
- Ако не е уточнено, че дадени винтове трябва да се махат или разхлабват, моля не ги пипайте. **Необходими части и инструменти:**
- Отвертка Phillips

## **Премахване на капак:**

- Изключете устройството, като изберете [Shut down] от менюто на потребителя (фиг.10).
- Премахнете всички кабели и устройства, които са свързани към NAS устройството, включително кабела за захранване (фиг.11).
- Използвайте отвертката, за да разхлабите трите винта, които може да намерите в задната част на NAS устройство. (фиг. 12).
- Хванете капака от двете страни с две ръце и го бутнете назад внимателно, за да го извадите от шасито (фиг. 13). **фиг. 10**

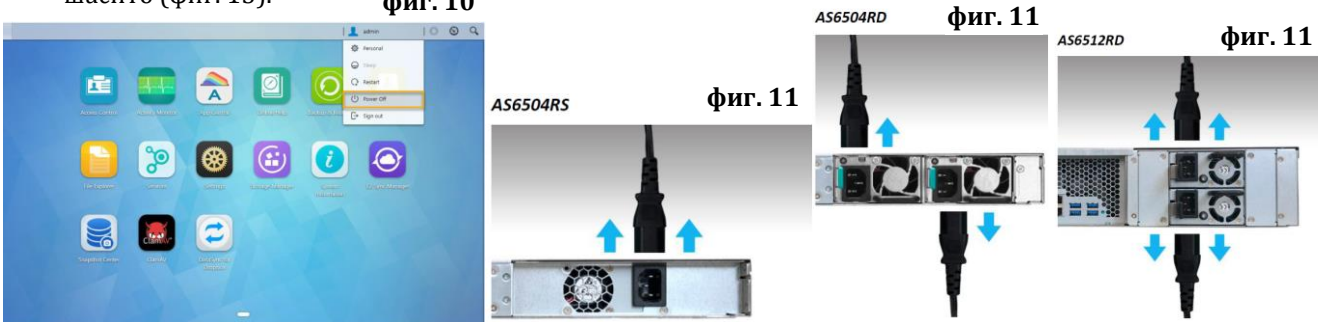

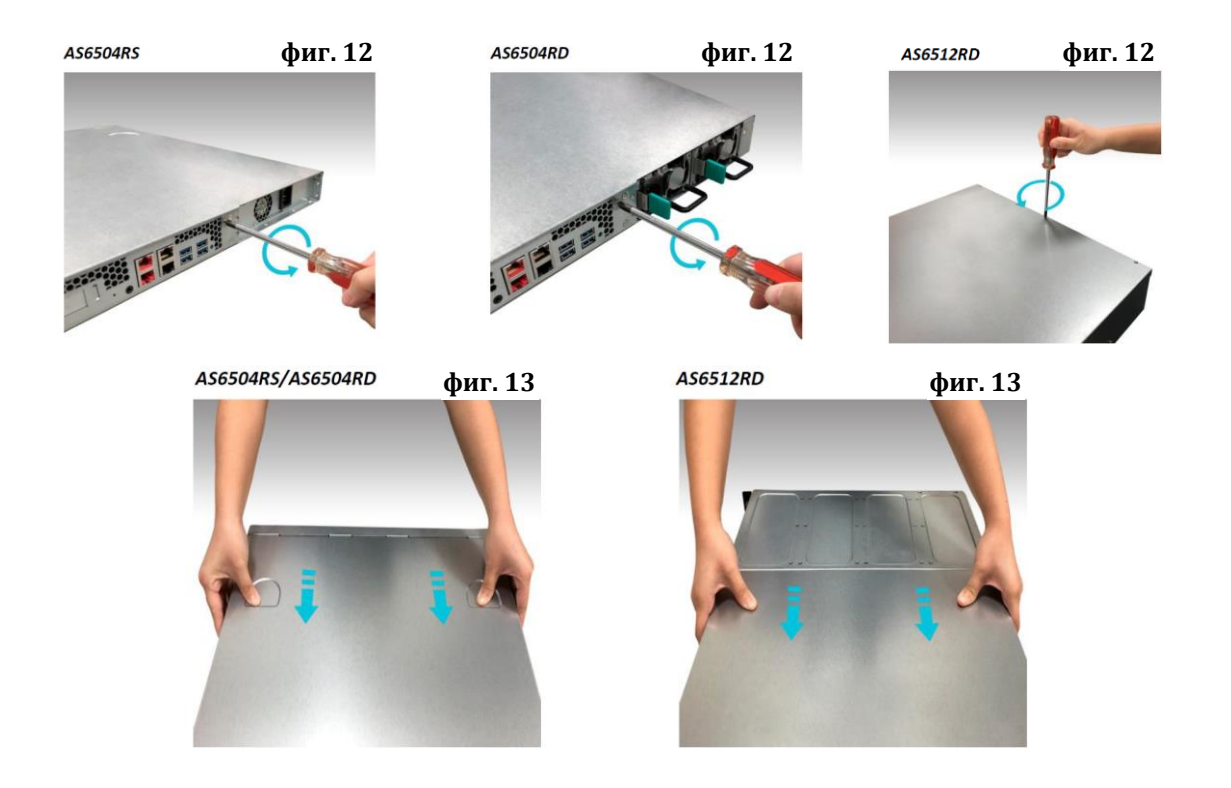

## **Инсталиране на памет:**

Когато инсталирате модул памет следвайте тези инструкции:

- 1. За всеки слот плъзнете модула памет диагонално. Уверете се, че конекторите на всеки модул памет са изцяло поставени в слота (фиг. 14).
- 2. Като използвате два пръста бутнете модула памет внимателно надолу и назад, докато не чуете кликване, което потвърждава правилната позиция на модула (фиг. 15).

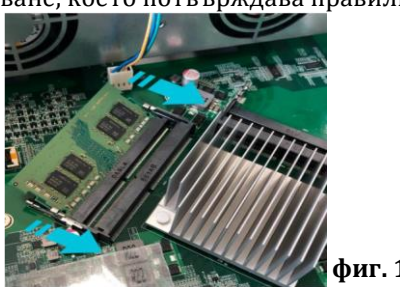

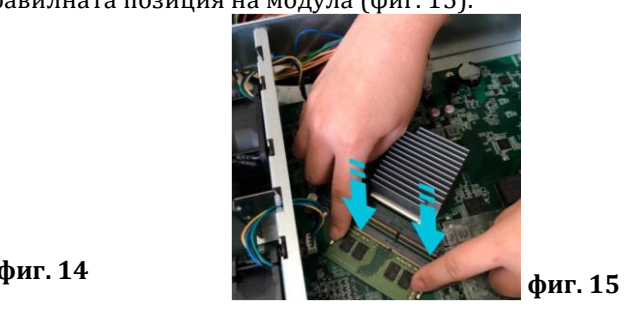

**Бележка:** При поставяне на нова памет, вашето NAS устройство ще направи проверка на паметта при включване. Това ще се случи само веднъж и може да отнеме до 10 минути. Това е нормален процес.

## **Поставяне на шасито:**

Върнете шасито и затегнете трите винта, които сте премахнали в началото на процеса на инсталиране на модула памет (фиг. 16).

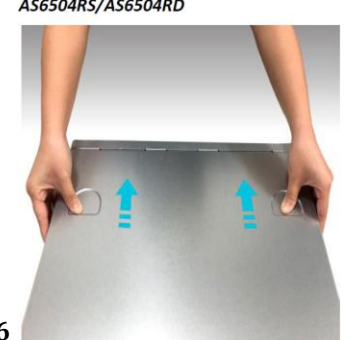

AS6512RD

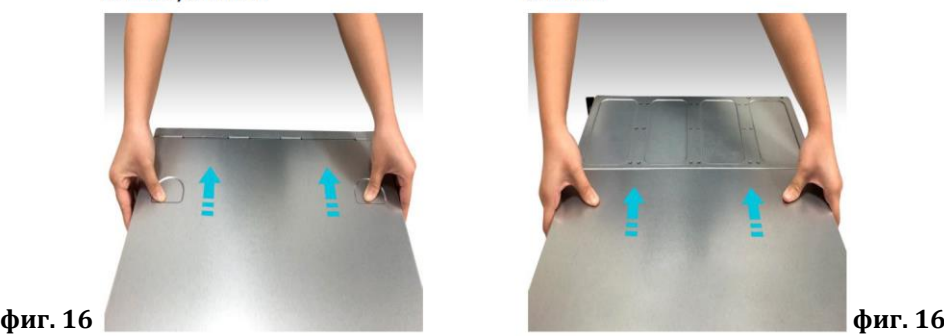

Свържете всички кабели отново, включително кабела за захранване. След това включете мрежовия сторидж (фиг. 17).

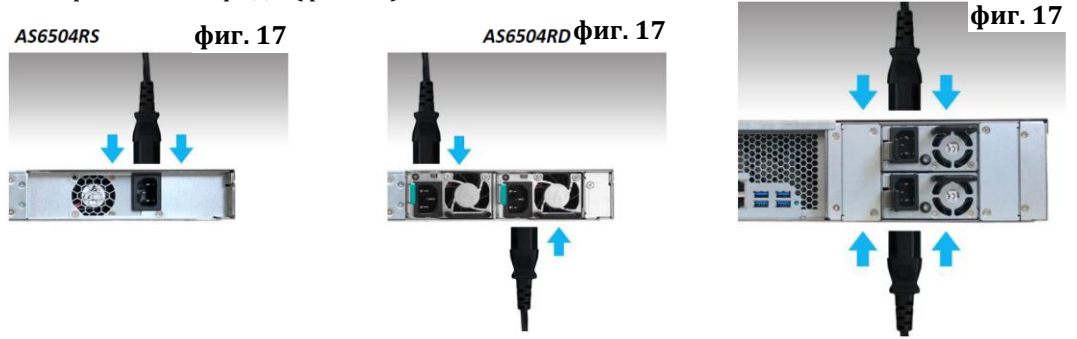

## **Инсталиране на разширителна карта:**

- 1. Развъртете винта на предпазващата платка на разширителния слот, който искате да използвате (фиг. 18).
- 2. Внимателно пъхнете разширителната карта в слота като се уверите, че сте изравнили конектора в долната част на разширителната карта със слота (фиг. 19).

**фиг. 18 за модели AS6504RD/ AS6504RS фиг. 18 за модел AS6512RD**

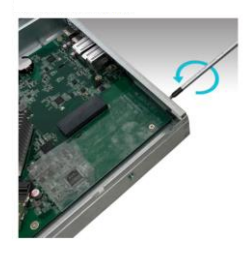

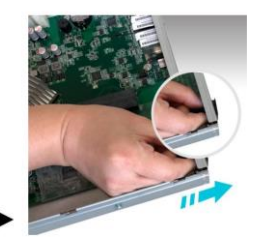

**фиг. 19 за модели AS6504RD/ AS6504RS фиг. 19 за модел AS6512RD**

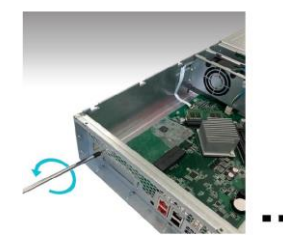

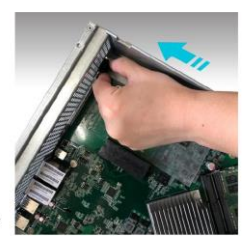

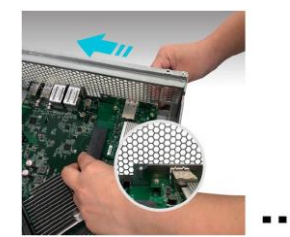

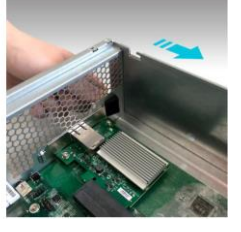

#### **Подмяна на неправилно функциониращ PSU (захранващ блок):**

- 1. Извадете захранващия кабел от PSU-то, което искате да подмените (фиг. 20).
- 2. Натиснете лоста на PSU-то на задния панел в оказаната на фиг. 21 посока.
- 3. Извадете PSU-то от мрежовия сторидж.

**фиг. 20 за модел AS6504RD фиг. 20 за модел AS6512RD фиг. 21 за модел AS6504RD фиг. 21 за модел AS6512RD**

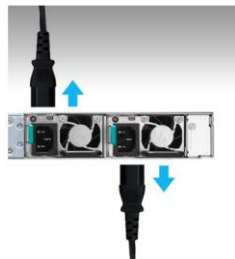

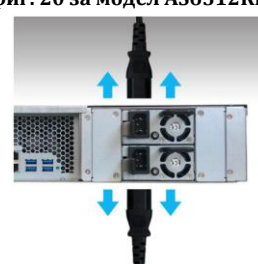

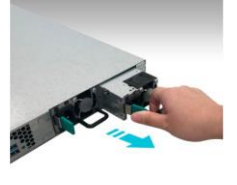

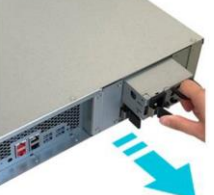

4. Подгответе нов PSU и го бутнете обратно в слота, докато не чуете кликване (фиг. 22).

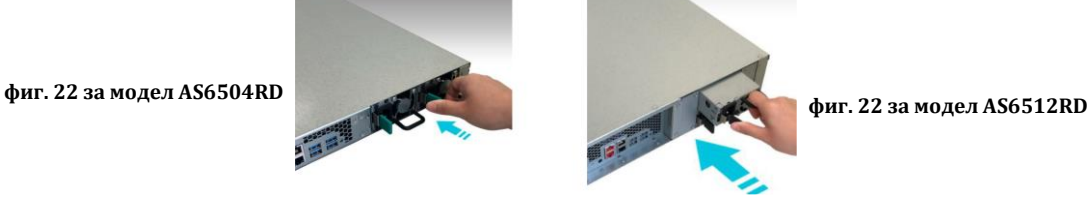

#### **VI. Инсталиране на софтуер:**

Има 4 метода, чрез които можете да извършите инсталацията. Моля, изберете най-подходящия за вас начин. Може да отидете в секцията Download на сайта на ASUSTOR <https://www.asustor.com/service/downloads>, за да изтеглите най-новия софтуер.

## **Изтегляне на център за инсталиране:**

## **За потребители на Windows**

- 1. След като сте изтеглили ASUSTOR Control Center на вашия компютър, той ще провери мрежата ви автоматично за налични ASUSTOR NAS устройства (фиг. 23).
- 2. Изберете вашето устройство от списъка и следвайте инструкциите за инсталиране, за да завършите процеса на конфигуриране (фиг. 24).

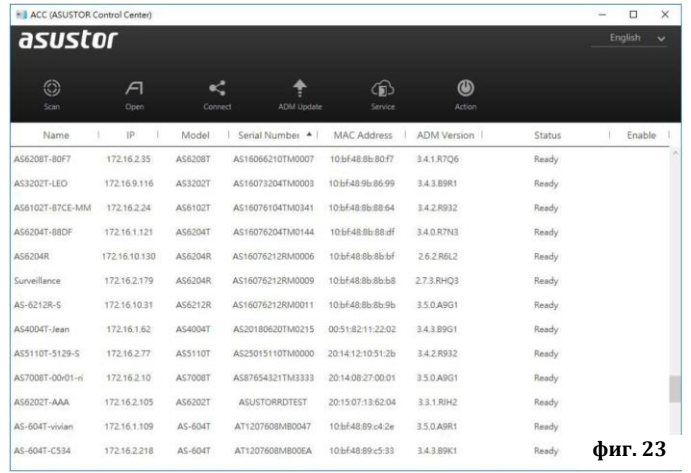

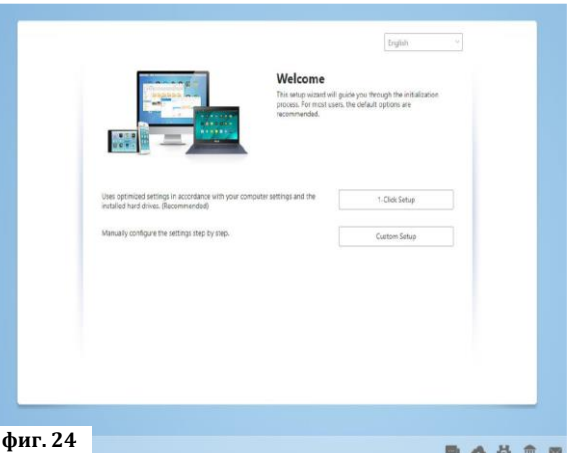

#### **За потребители на Мас**

- 1. След като сте изтеглили ASUSTOR Control Center той ще провери мрежата ви автоматично за налични ASUSTOR NAS устройства (фиг. 25).
- 2. Изберете вашето устройство от списъка и следвайте инструкциите за инсталиране, за да завършите процеса на конфигуриране (фиг. 26).

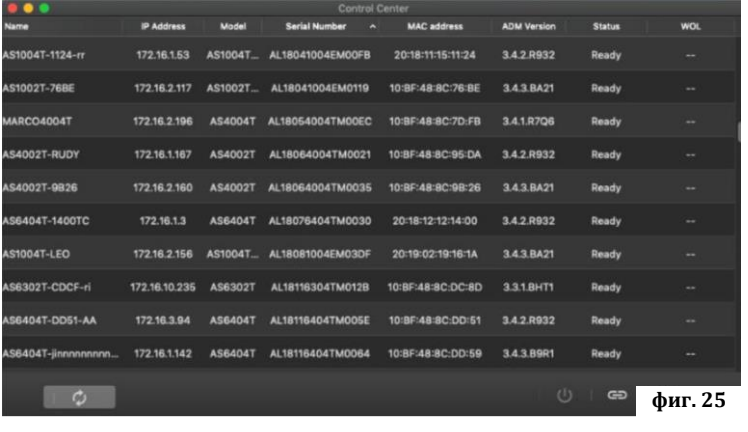

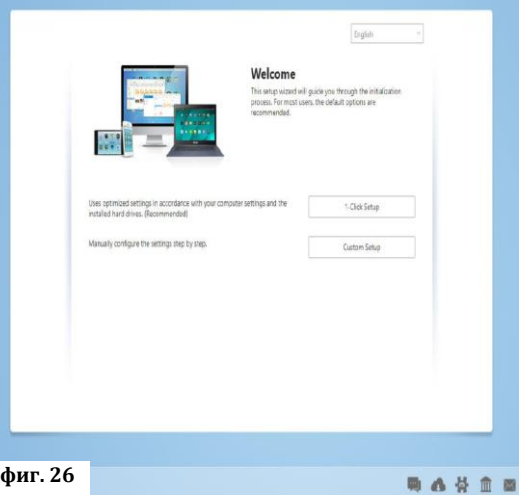

#### **Уеб инсталиране:**

- Ако вече знаете настоящия IP адрес на вашия мрежов сторидж може да отворите уеб браузъра си и да въведете IP адреса му (например [http://192.168.1.168:8000\)](http://192.168.1.168:8000/).
- Последвайте инструкциите за инсталиране, за да завършите процеса на конфигуриране (фиг. 27).

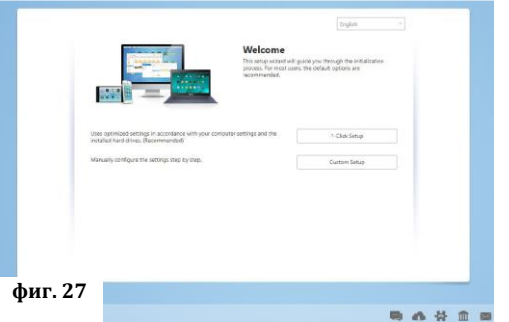

#### **Инсталиране чрез мобилно устройство:**

- 1. Потърсете приложението "AiMaster" в Google Play или Apple App Store. Ако желаете може да сканирате показаните по-долу QR кодове. Изтеглете и инсталирайте мобилното приложение AiMaster на вашето мобилно устройство.
- 2. Уверете се, че мобилното ви устройство е свързано в същата местна мрежа в която е свързан и вашия мрежов сторидж.
- 3. След това отворете AiMaster и изберете иконата **(+)** от лентата с инструменти в горната част на екрана (фиг. 28).
- 4. Изберете (Auto Discovery). AiMaster ще започне да търси вашето NAS устройство в мрежата ви (фиг. 29).
- 5. Изберете вашето NAS устройство от списъка (фиг. 30).
- 6. Изберете (Start Initializatoin), за да започнете инсталирането. Следвайте инструкциите, за да завършите процеса на конфигуриране (фиг. 31).

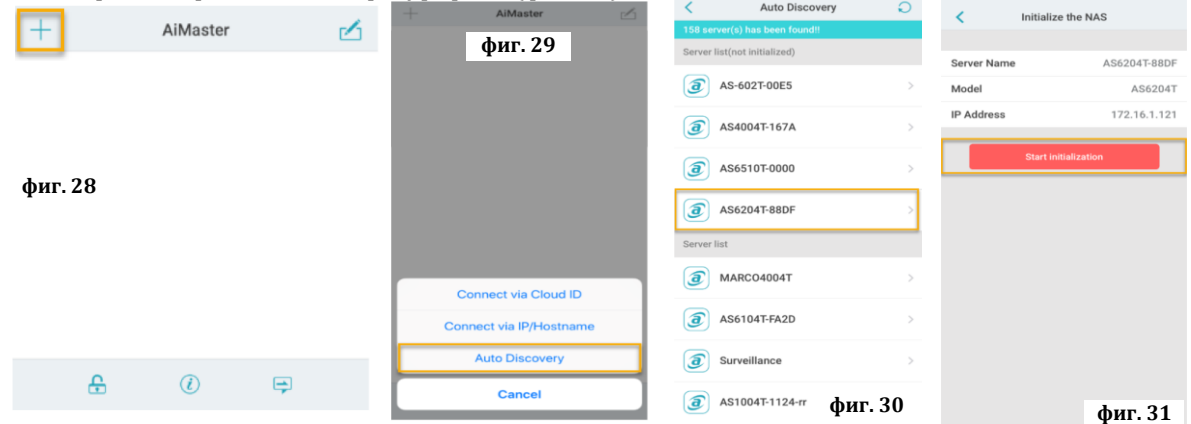

#### **VII. Изключване на устройството:**

- 1. Потвърдете настройките за функциите на бутона за вкл./изкл. по указания на изображението по-долу начин. Когато натиснете и задържите бутона за 1.5 секунди може да изберете дали искате да изключите устройството или да го поставите в режим Сън. Може да настроите устройството като влезете в [Settings]→[Hardware]→[Power]→[Settings] (фиг. 32).
- 2. Натиснете и задръжте бутона за вкл./изкл. за 1.5 секунди. Ще чуете кратък звуков сигнал. Пуснете бутона и устройството ще се изключи или ще влезе в режим Сън според настройките, които сте задали (фиг. 33).

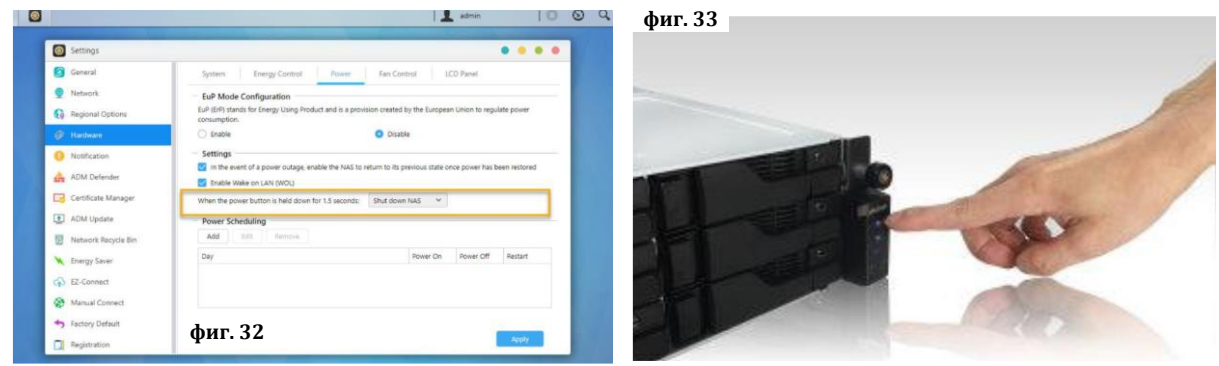

#### **VIII. Светлинни индикатори: Преден панел:**

- 1. LED индикатор за захранване
- 2. LED индикатор за преглед
- 3. LED индикатор на статуса на системата
- 4. Мрежов LED индикатор\*

**Модели AS6504RD/ AS6504RS Модел AS6512RD**

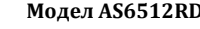

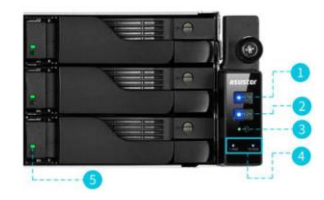

**За Android За iOS**

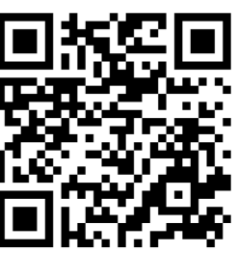

#### 5. LED индикатор за твърд диск

\* За моделите Asustor AS65004RD/ AS6504RS/ AS6512RD: Когато свържете Етернет кабели към (Етернет порт 1) и (Етернет порт 2) на задния панел на мрежовия сторидж, първият мрежов LED индикатор на предния панел на мрежовия сторидж ще светне постоянно. Когато свържете Етернет кабели към (Етернет порт 3) и (Етернет порт 4) на задния панел на мрежовия сторидж, вторият мрежов LED индикатор на предния панел на мрежовия сторидж ще светне постоянно.

## **Заден панел:**

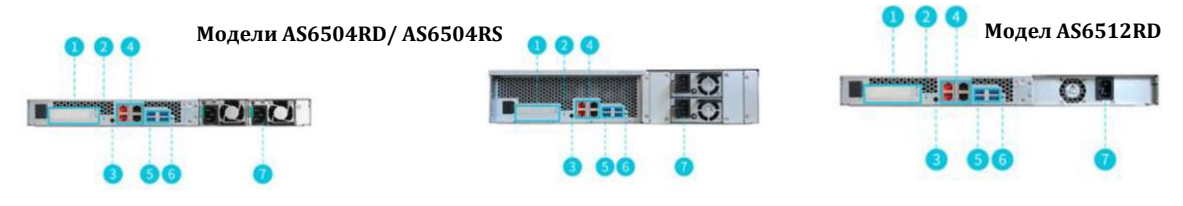

- 1. PCI Express 3.0 Expansion Slot
- 2. Бутон за нулиране
- 3. Конзолен порт
- 4. 2.5GbE & 1GbE RJ-45 портове
- 5. USB 3.2 Gen 1 портове
- 6. Сервизен LED индикатор
- 7. Захранващ блок